# **Конструктор учебных программ**

*Пошаговая инструкция*

## Вам требуется перейти по ссылке https://edsoo.ru/constructor/53686/

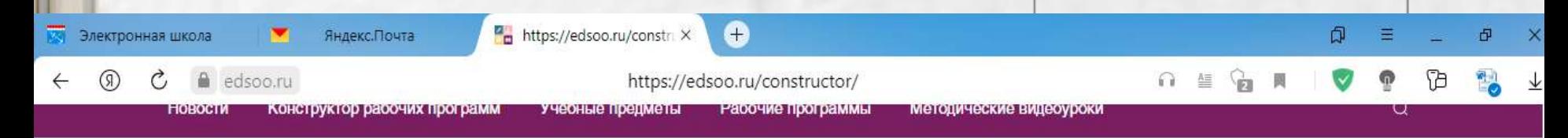

Главная - Констоуктор учебных программ

### Конструктор учебных программ

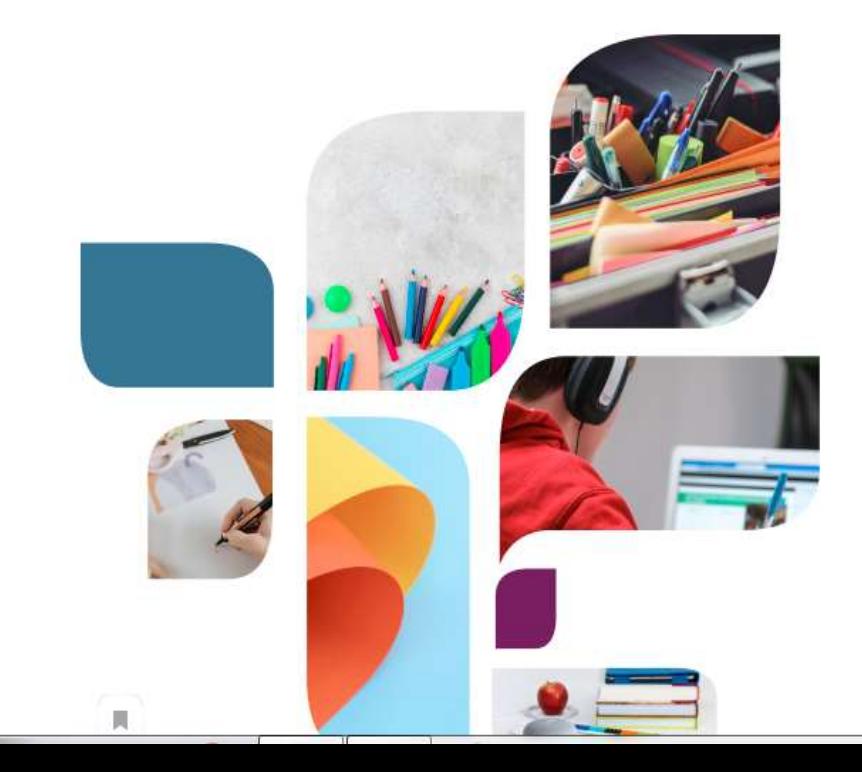

«Конструктор рабочих программ» - удобный бесплатный онлайнсервис для быстрого создания рабочих программ по учебным предметам. Мы сделали его интуитивно понятным и простым в использовании.

«Конструктором рабочих программ» смогут пользоваться учителя 1-4 и 5-9 классов, завучи, руководители образовательных организаций, родители (законные представители) обучающихся.

Примерные рабочие программы одобрены решением федерального учебно-методического объединения по общему образованию. протокол 3/21 от 27.09.2021 г.

В настоящее время Конструктор находится в режиме апробации. Рабочая версия будет доступна 15 марта 2022 года.

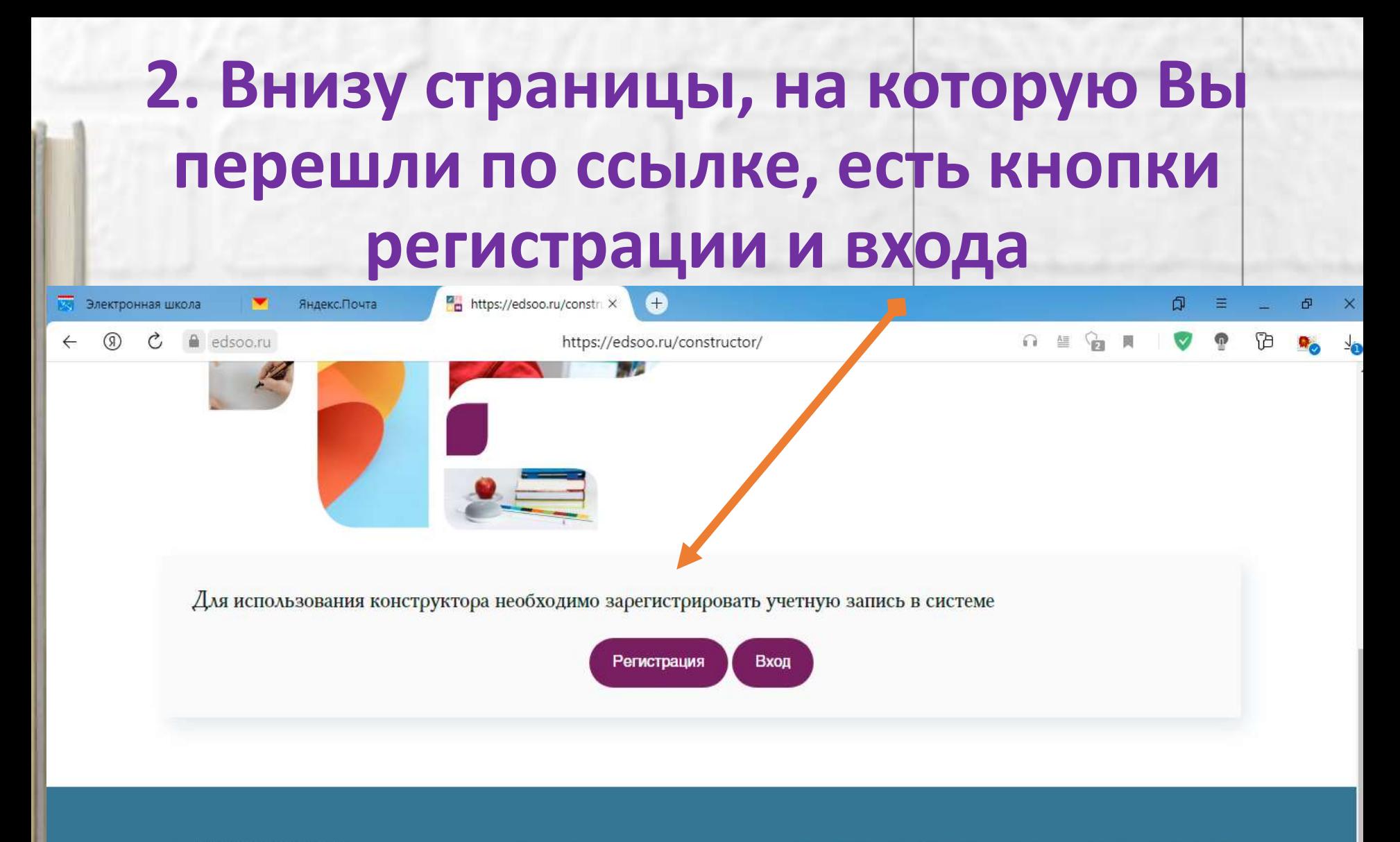

ИНСТИТУТ СТРАТЕГИИ<br>РАЗВИТИЯ ОБРАЗОВАНИЯ

Единое содержание общего образования

Новости

**Исследования** 

Нормативные документы

Конструктор рабочих программ

Рабочие программы

8(800) 200-91-85 (доб. 7) info@edsoo.ru

Задать вопрос

## 3. После регистрации Вы можете выбрать учебный предмет

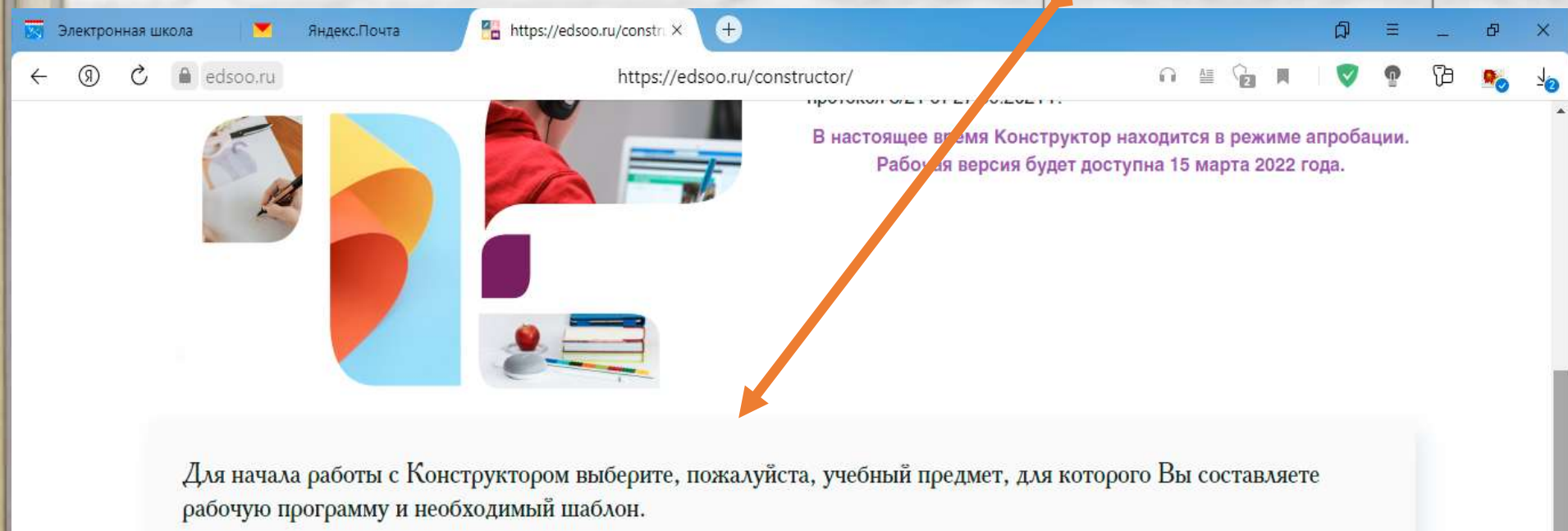

Учебный предмет:

Выберите учебный предмет...

Шаблон рабочей программы:

Выберите шаблон рабочей программы...

Создать рабочую программу

◡

### 4. Далее, выбираете шаблон программы https://edsoo.ru/constr. X Электронная школа Яндекс.Почта edsoo.ru https://edsoo.ru/constructor/  $\mathcal{C}_{I}$ 栏 В на тоящее время Конструктор находится в режиме апробации. Рабочая версия будет доступна 15 марта 2022 года.

Для начала работы с Конструктором в берите, пожалуйста, учебный предмет, для которого Вы составляете рабочую программу и необходимый даблон.

Учебный предмет:

Литература

■ В Избранное

Шаблон рабочей программы:

Выберите шаблон рабочей программы...

Создать рабочую программу

## 5. После выбора 2-х пунктов нажимаете...

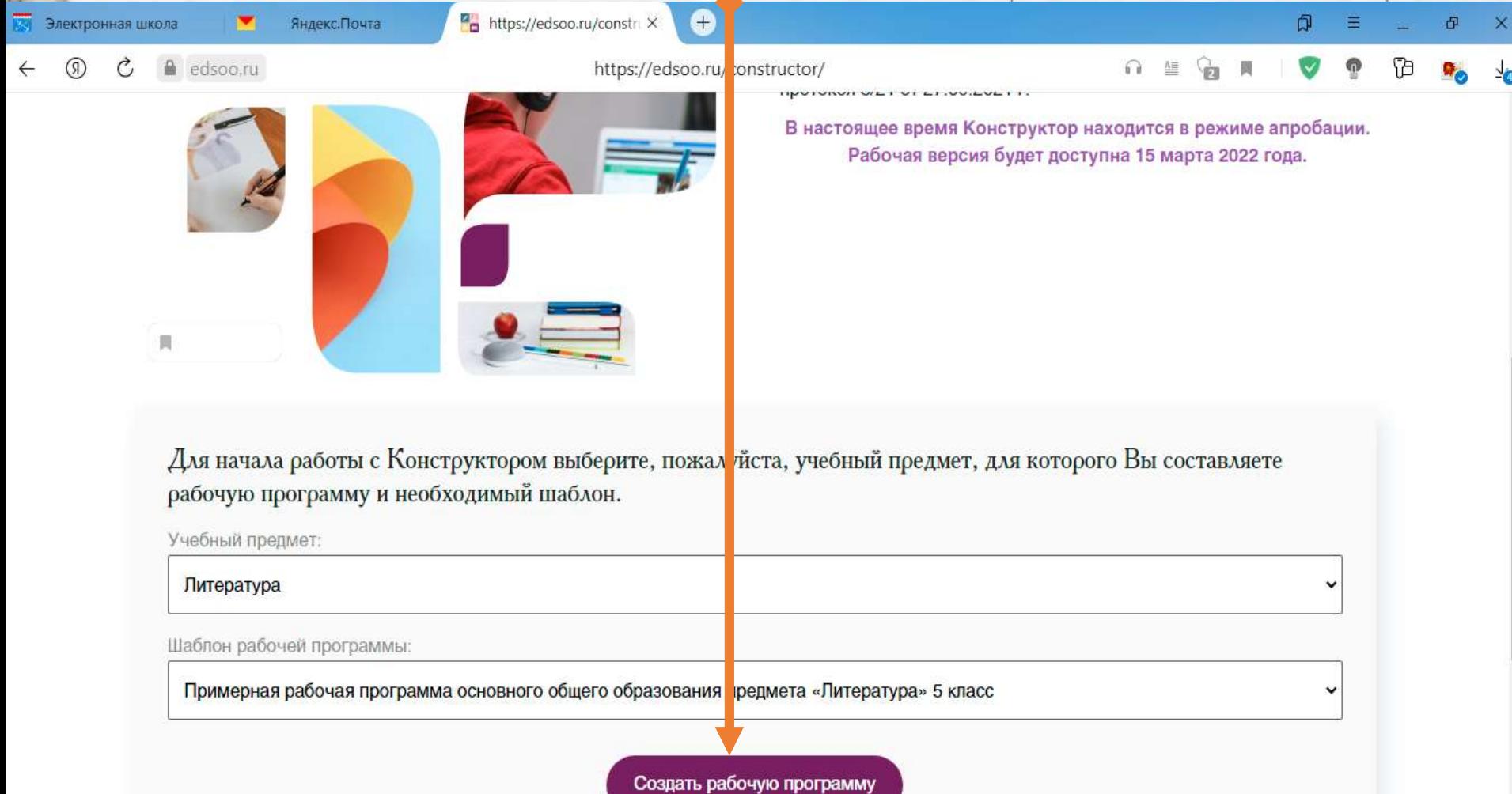

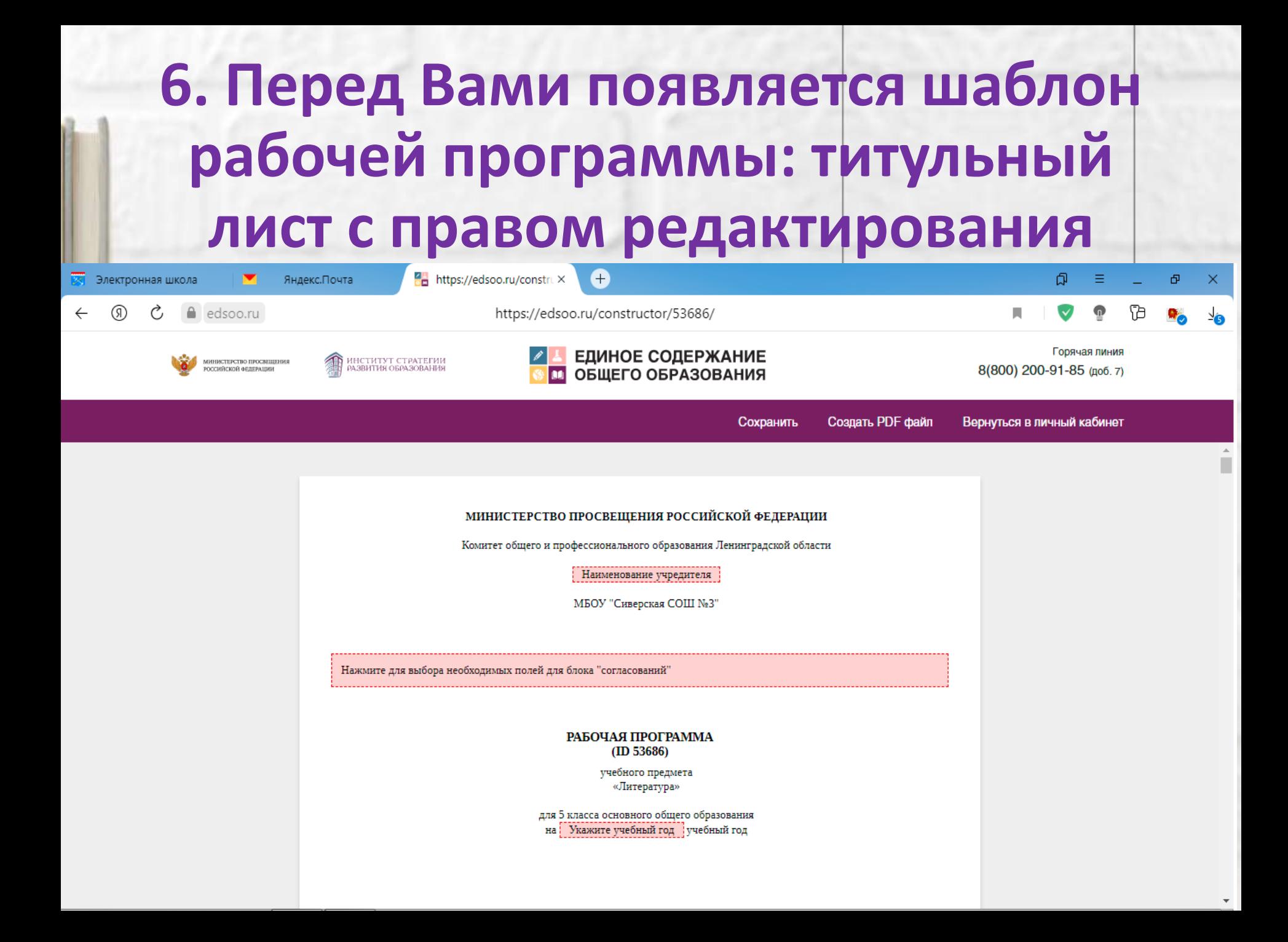

### **Далее: пояснительная записка, характеристика предмета, цели и т.д. (без возможности внесения изменений)**https://edsoo.ru/construX e Электронная школа Яндекс. Почта ៨ា Ξ 中 edsoo.ru https://edsoo.ru/constructor/53686/

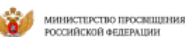

ИНСТИТУТ СТРАТЕГИИ<br>РАЗВИТИЯ ОБРАЗОВАНИЯ

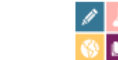

### ЕДИНОЕ СОДЕРЖАНИЕ ОБЩЕГО ОБРАЗОВАНИЯ m

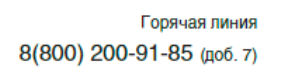

 $\times$ 

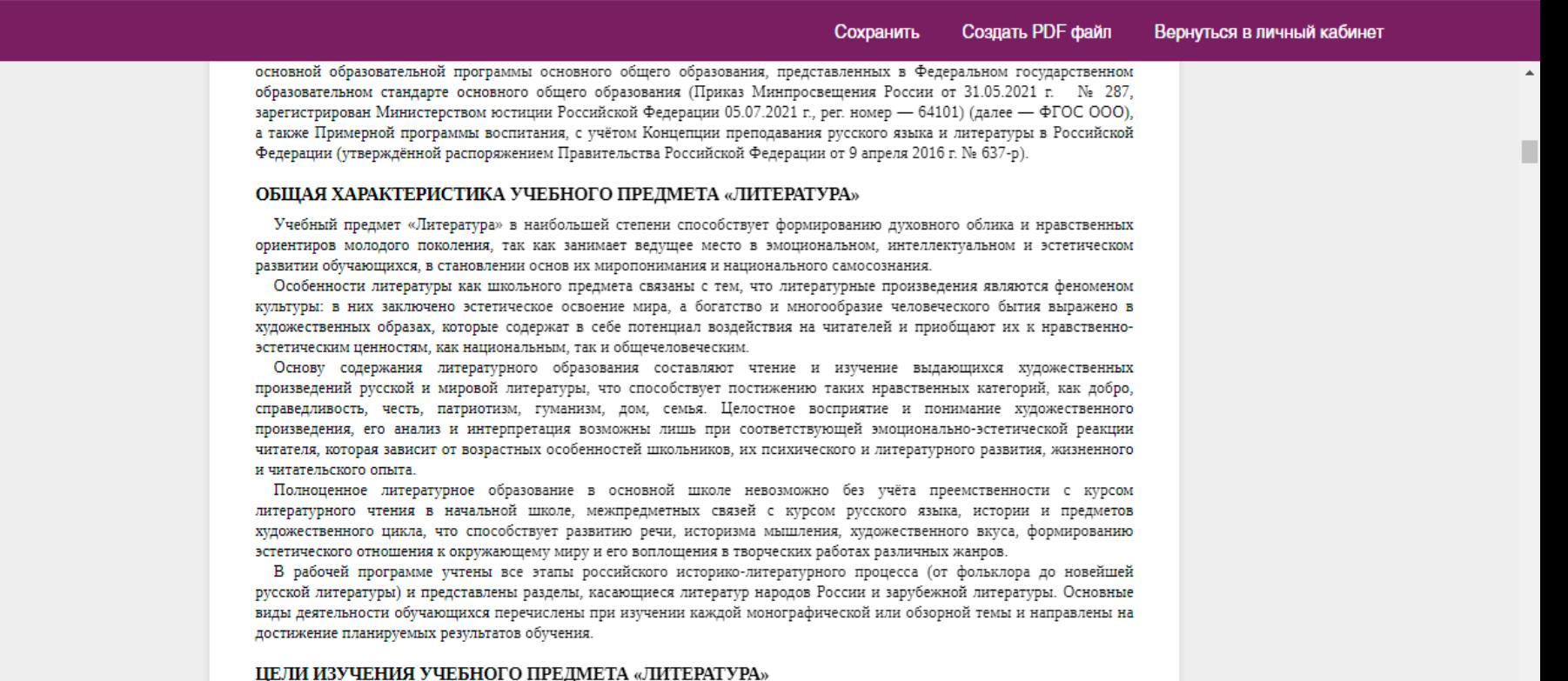

Цели изучения предмета «Литература» в основной школе состоят в формировании у обучающихся потребности в качественном чтении, культуры читательского восприятия, понимания литературных текстов и создания собственных устных

### 7. После страницы «Результаты обучения» следует раздел «Тематическое планирование» (для редактирования) Яндекс. Почта of https://edsoo.ru/constru $\times$  $\bigoplus$ đ Ξ Đ. Электронная школа  $\times$ Īð C, € edsoo.ru https://edsoo.ru/constructor/53686/ Горячая линия ЕДИНОЕ СОДЕРЖАНИЕ МИНИСТЕРСТВО ПРОСВЕЩЕНИЯ ИНСТИТУТ СТРАТЕГИИ<br>РАЗВИТИЯ ОБРАЗОВАНИЯ 8(800) 200-91-85 (доб. 7) ОССИЙСКОЙ ФЕЛЕРАЦИИ П ОБЩЕГО ОБРАЗОВАНИЯ

Создать PDF файл Сохранить

Вернуться в личный кабинет

п

### ТЕМАТИЧЕСКОЕ ПЛАНИРОВАНИЕ

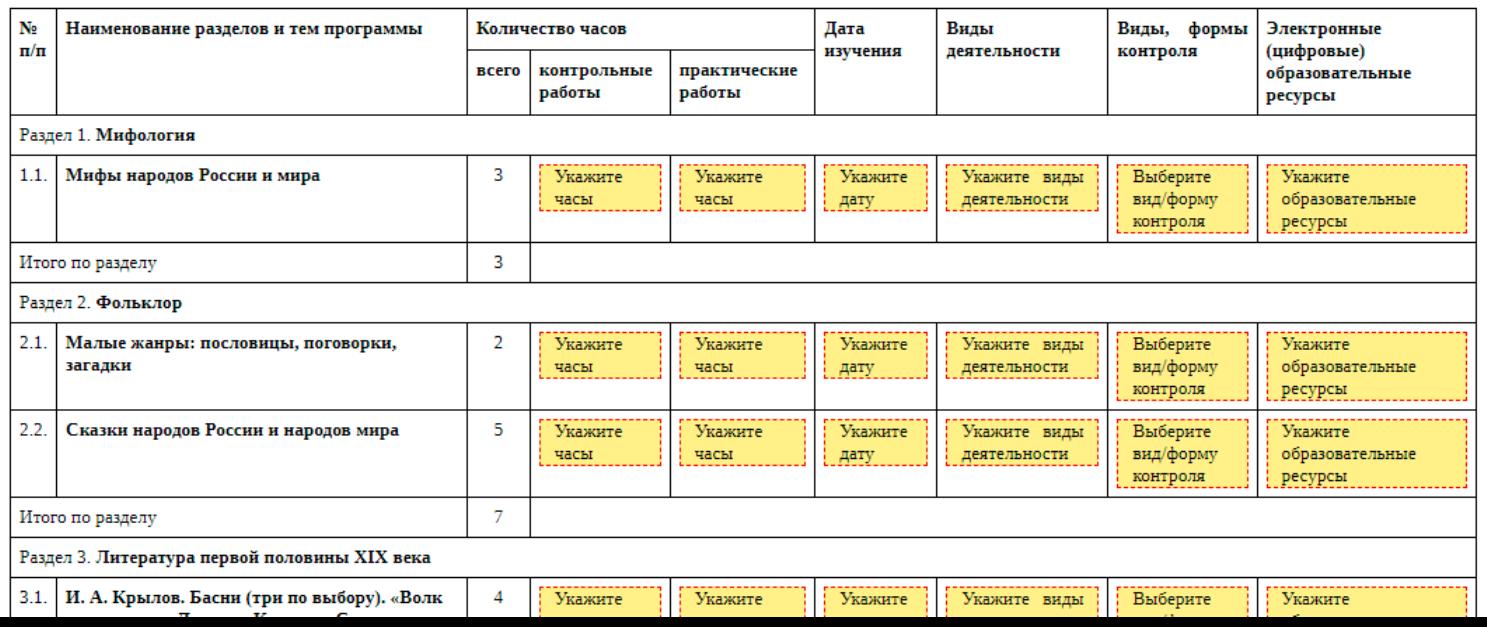

# **8. Для редактирования доступны все графы, кроме подчёркнутых**

### ТЕМАТИЧЕСКОЕ ПЛАНИРОВАНИЕ

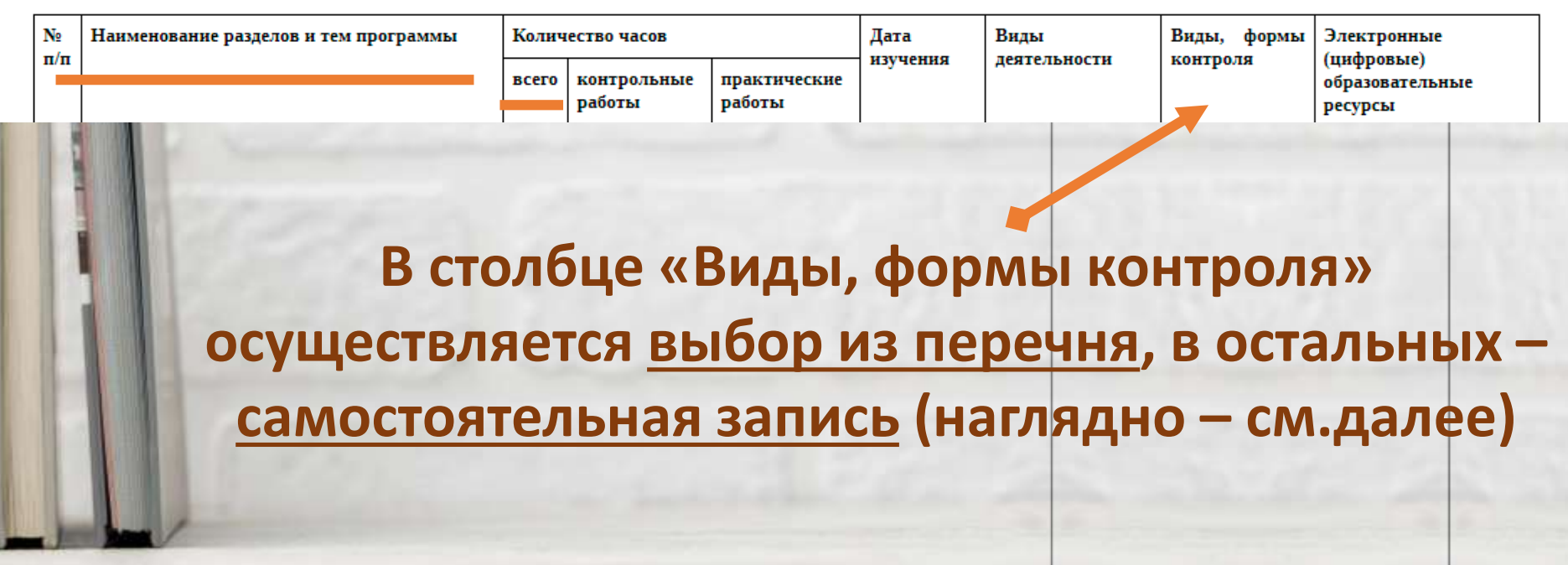

## **Столбец «Вид деятельности»**

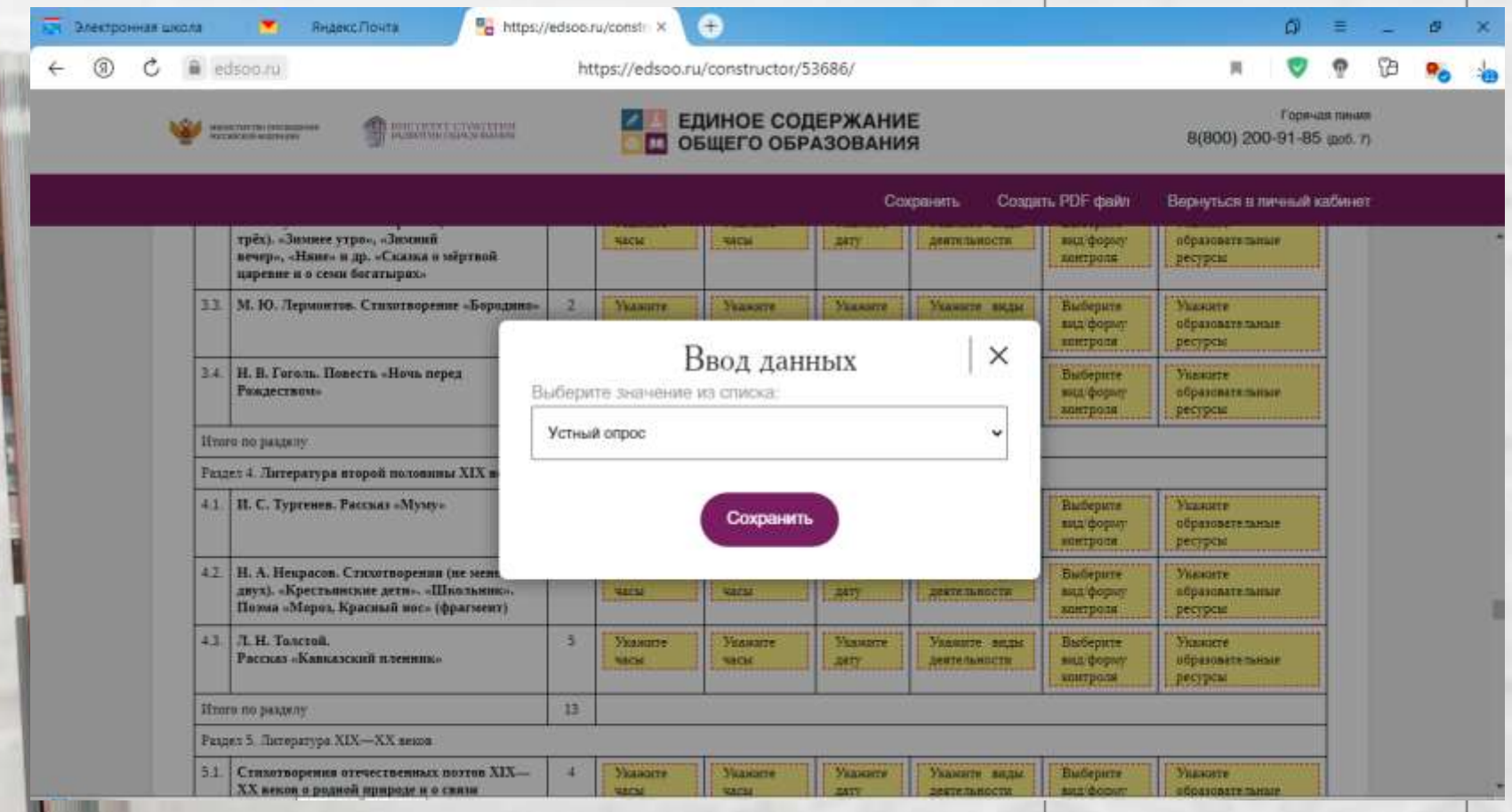

## **Ввод данных в остальных столбцах**

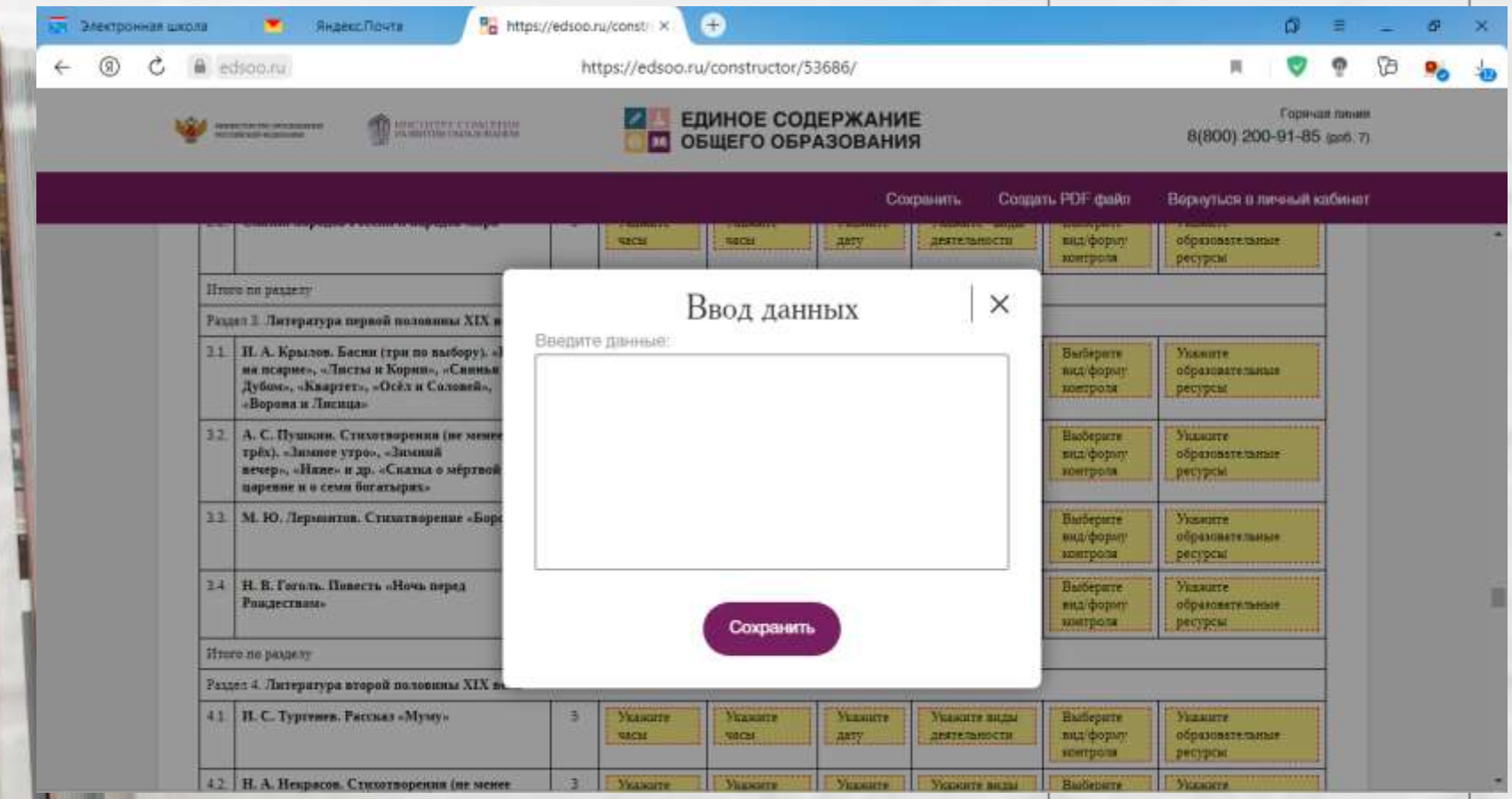

### **9. После редактирования всех столбцов в конце таблицы мы наблюдаем подсчёт часов по пунктам:**

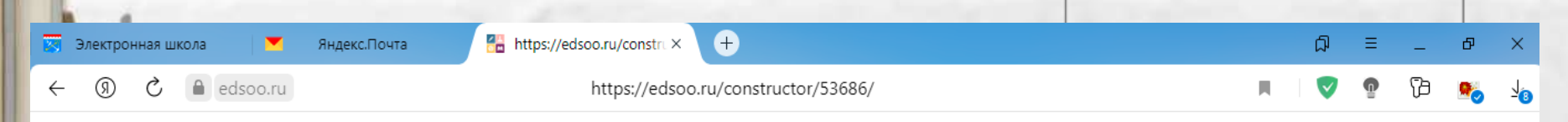

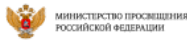

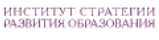

ЕДИНОЕ СОДЕРЖАНИЕ ОБЩЕГО ОБРАЗОВАНИЯ m

Горячая линия 8(800) 200-91-85 (доб. 7)

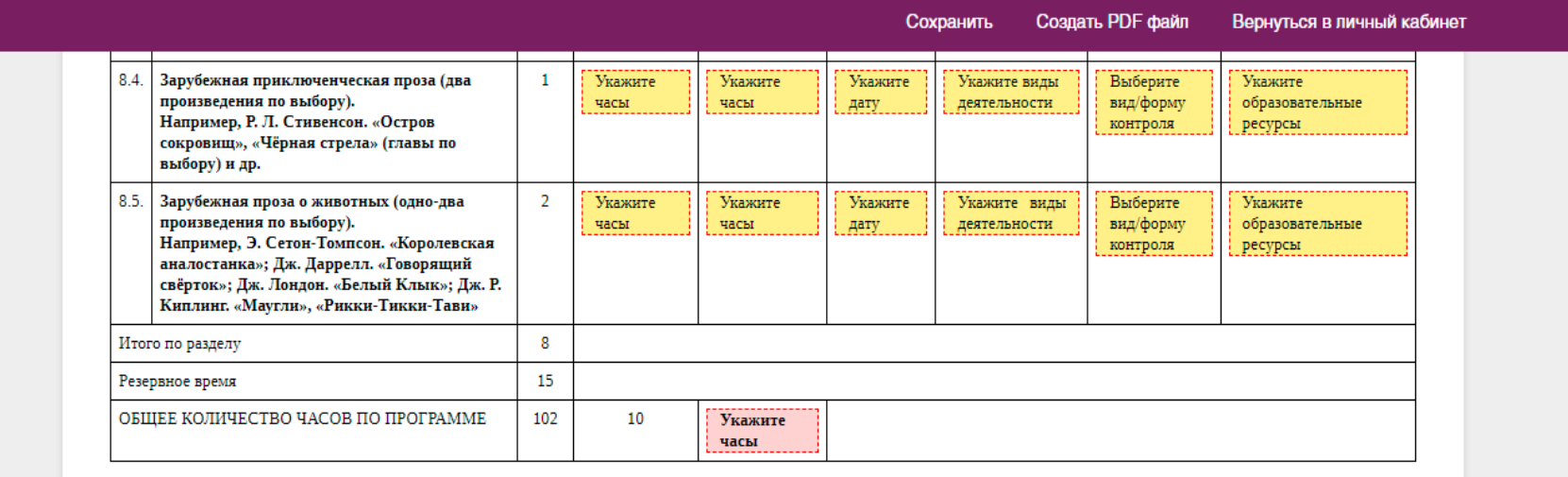

**Важный момент: для редактирования доступна графа для подсчёта часов, которые будут выделены на практические работы; остальное – без права редактирования.**

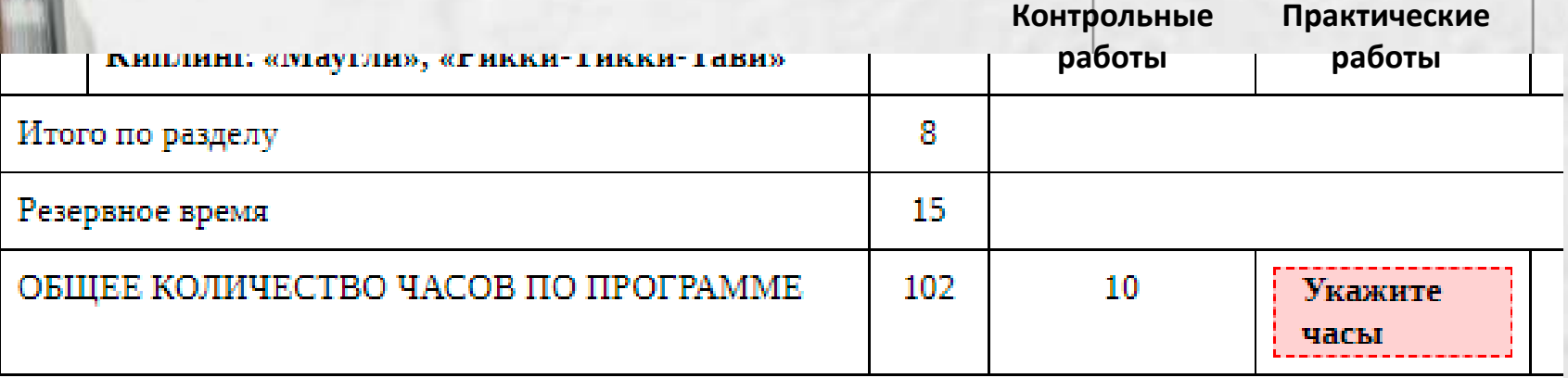

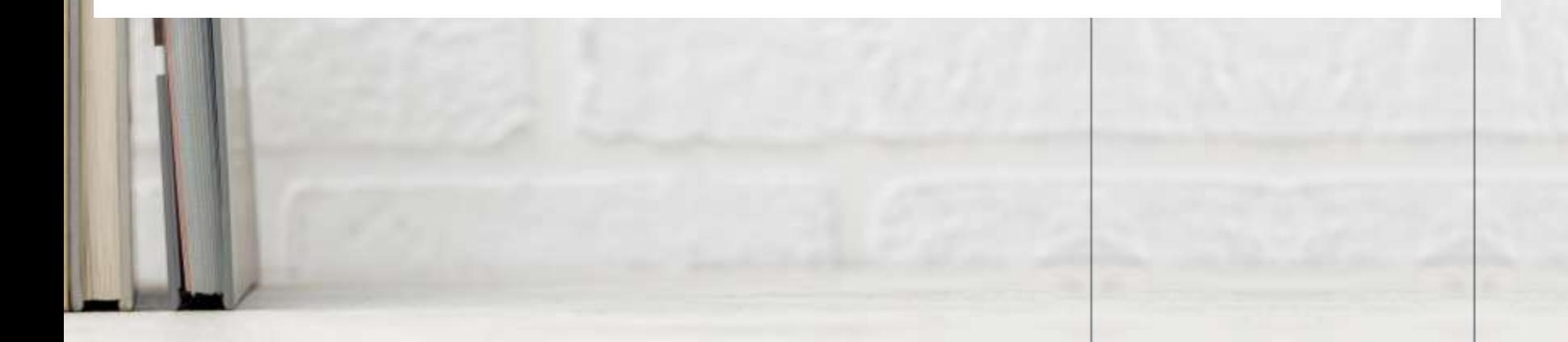

## **10. После планирования следует ещё 2 страницы для редактирования**

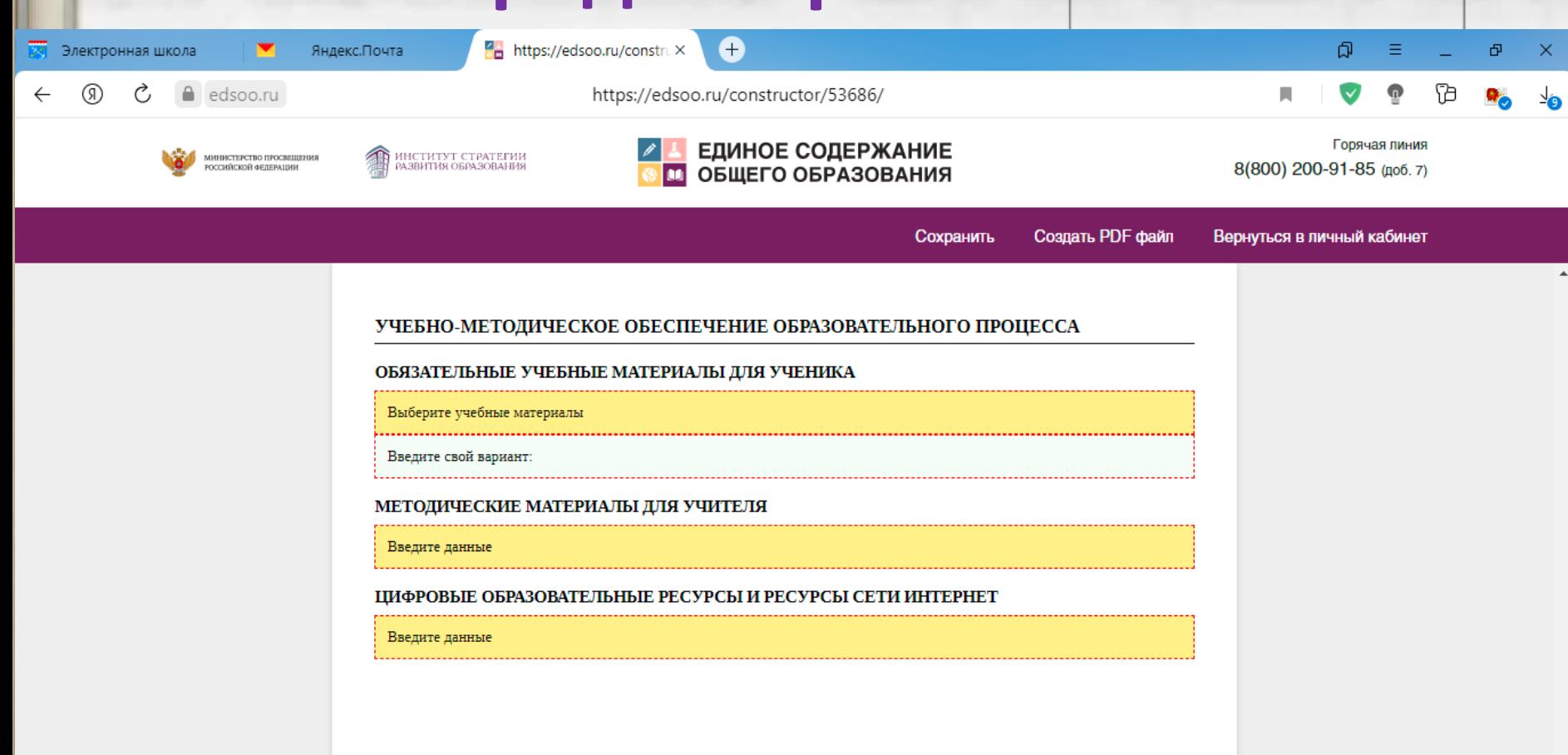

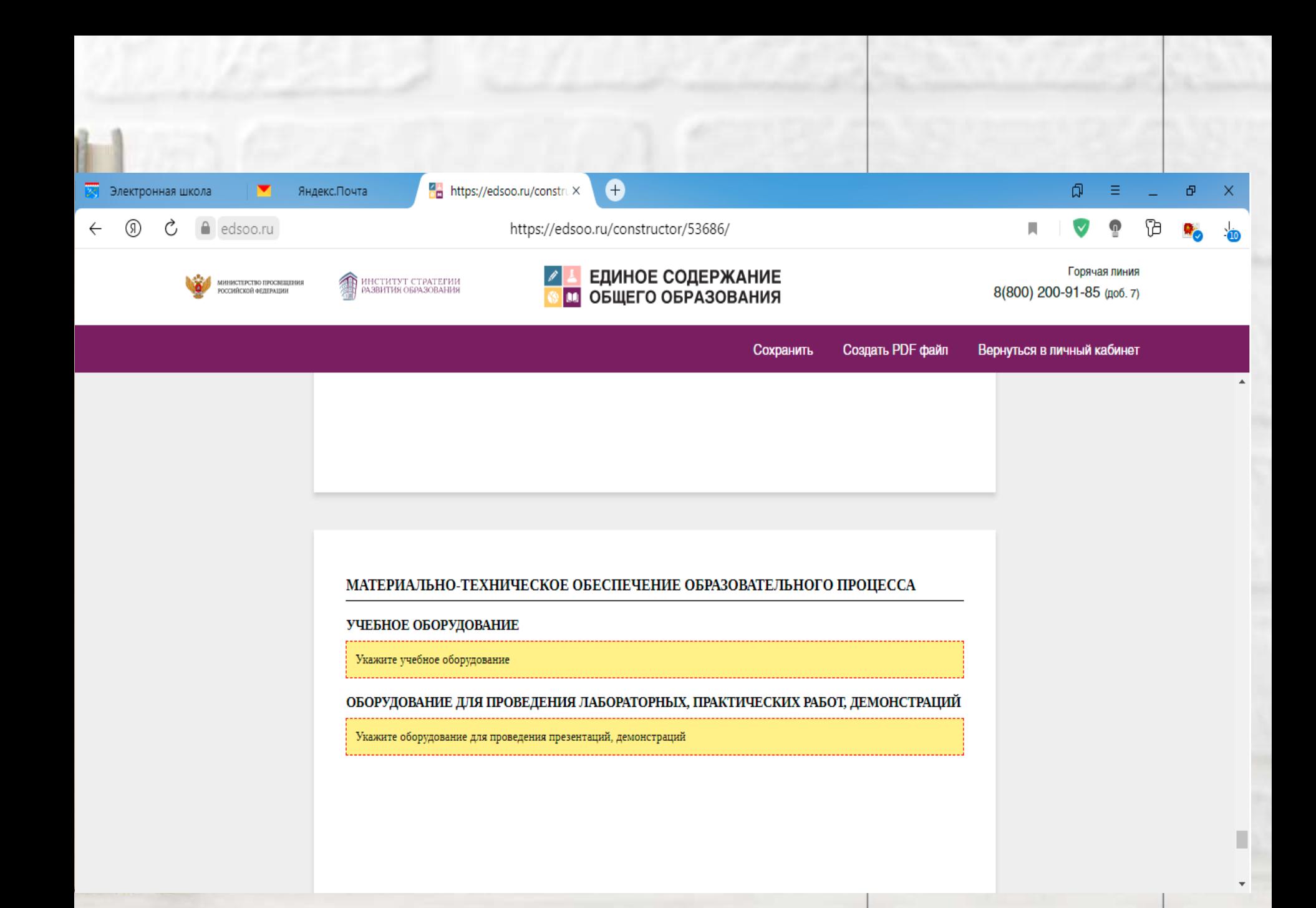

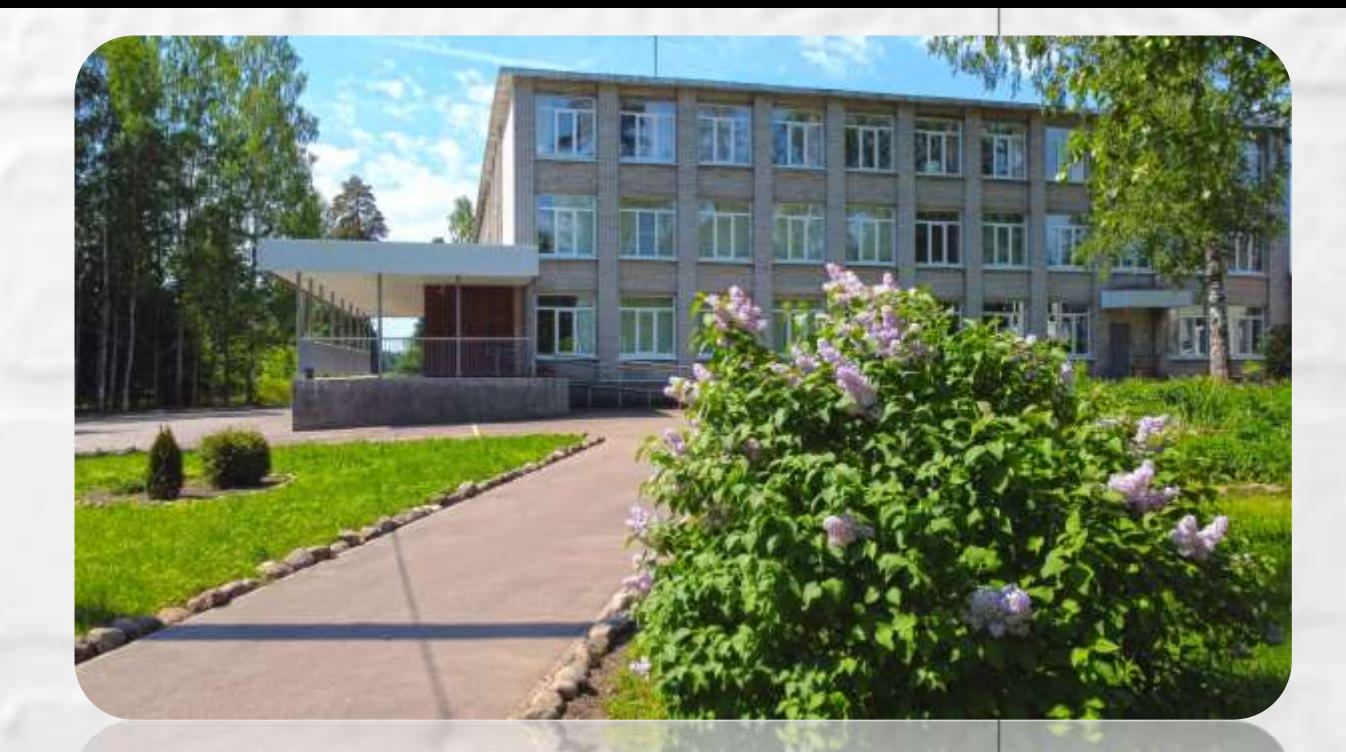

**Инструкцию по работе с конструктором подготовила учитель русского языка и литературы МБОУ «Сиверская СОШ №3» Шатова Ксения Игоревна**